# **Snapchat**

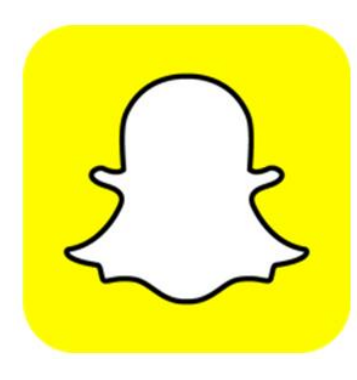

The Snapchat app lets you send photos, short videos or messages to your friends. Pictures and videos, known as 'Snaps', usually appear temporarily before disappearing, though they can be captured via screenshots. The age recommendation is **13 and above**

### **What are the concerns?**

Due to the temporary nature of the photos and videos, Snapchat has become the chosen platform for children and young people to send sexually explicit images. These images can be 'saved' via screenshots and re-distributed.

The 'Snap Map' lets you share your EXACT location in realtime through a map on the app. The user's location updates when the app has been opened on the device.

## **What should I look out for?**

- Check whether your child has activated 'ghost mode' to avoid real time location sharing
- Snapstreaks encourage children to exchange messages for as long as possible which can be a major time pressure.
- Quickadd allows students to connect with a wide circle of strangers who are able to send and receive 'snaps' from your child

### **Account users are able to create multiple accounts**

Multiple accounts are common when users want to 'hide' content.

To check whether your child has multiple accounts or to switch accounts on Snapchat, tap on the profile picture, tap on Settings icon, scroll down, tap on 'log out', tap on 'Use Other Account', and log in to the other account.

## **Ghost Mode**

Ghost Mode is a full [privacy](https://screenrant.com/google-default-browser-location-history-data-changes/) mode that makes your child's presence on the Snap Map invisible to all others.

To enable this feature tap the [Bitmoji](https://screenrant.com/snapchat-games-bitmoji-party-flip-egg-pizza-cat/) (cartoon version of profile picture) in the top-left corner of the camera screen and scroll down to the Snap Map.

Next, tap the gear icon in the top right corner to open settings.

Lastly, turn Ghost Mode on. When you choose to enable Ghost Mode, you'll notice that a window pops up with various timer options, including three hours, twenty-four hours, or 'until turned off.'

### **How to Report Content and Users**

To report someone's Snapchat account, **press and hold** on the Snapchatter's name, tap the : icon in top corner (or tap '**More**') and press '**Report**.'

To report a Snap or Story you see on Snapchat, **press and hold** on it and 'Report Snap' (or tap on the  $□$  when it appears)